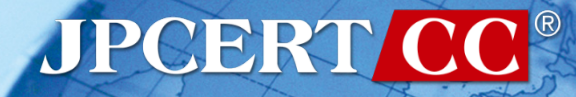

# **31st ANNUAL FIRST CONFERENCE Threat Hunting with SysmonSear - Sysmon Log Aggregation, Visualization and Investigation**

2019/06/21 Wataru Takahashi (JPCERT/CC)

## **Wataru Takahashi**

- Incident Response Group at JPCERT/CC
- Malware analysis, Forensics investigation.
- Written up posts on findings on this blog and GitHub.
	- <https://blogs.jpcert.or.jp/en/>
	- <https://github.com/JPCERTCC/>

#### **The Challenges in Current Incident Response**

Take months to investigate the whole incident.

**JPCERT** 

Many hosts need investigation in incident response.

The attacker intrudes into the network, and infect many hosts and servers with malware.

Japan Computer Emergency Response Team Coordination Center

# **Importance of logging**

Necessity to retain logs on a daily basis:

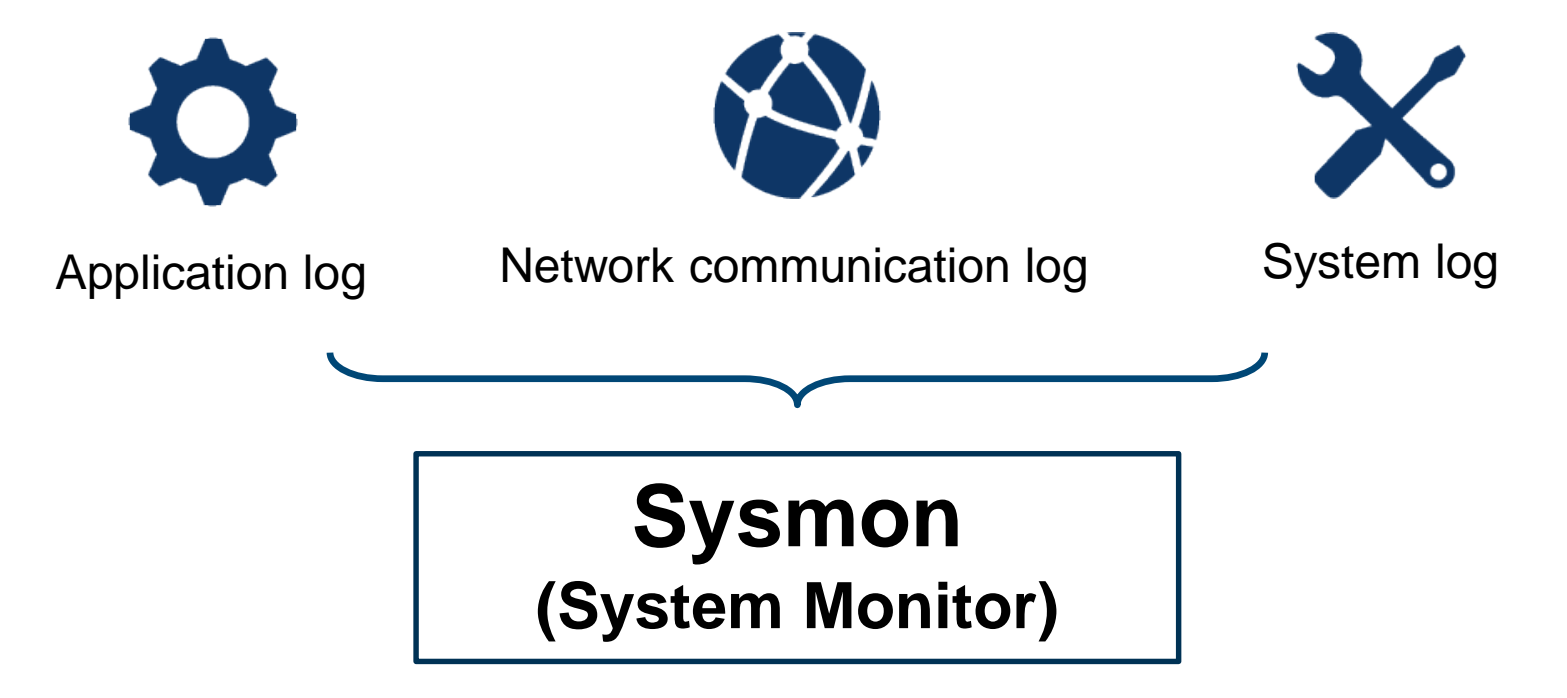

#### **Sysmon**

Sysmon is a free tool provided by Microsoft. **The Tool to record various Windows OS operations** (applications, registry entries, communication etc.)

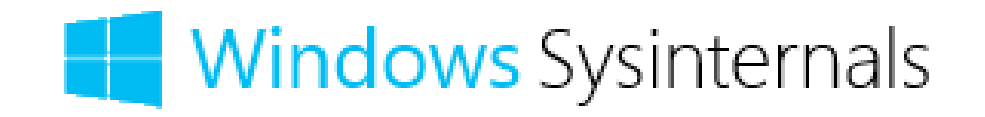

## **Sysmon log**

#### Example log (Process Create)

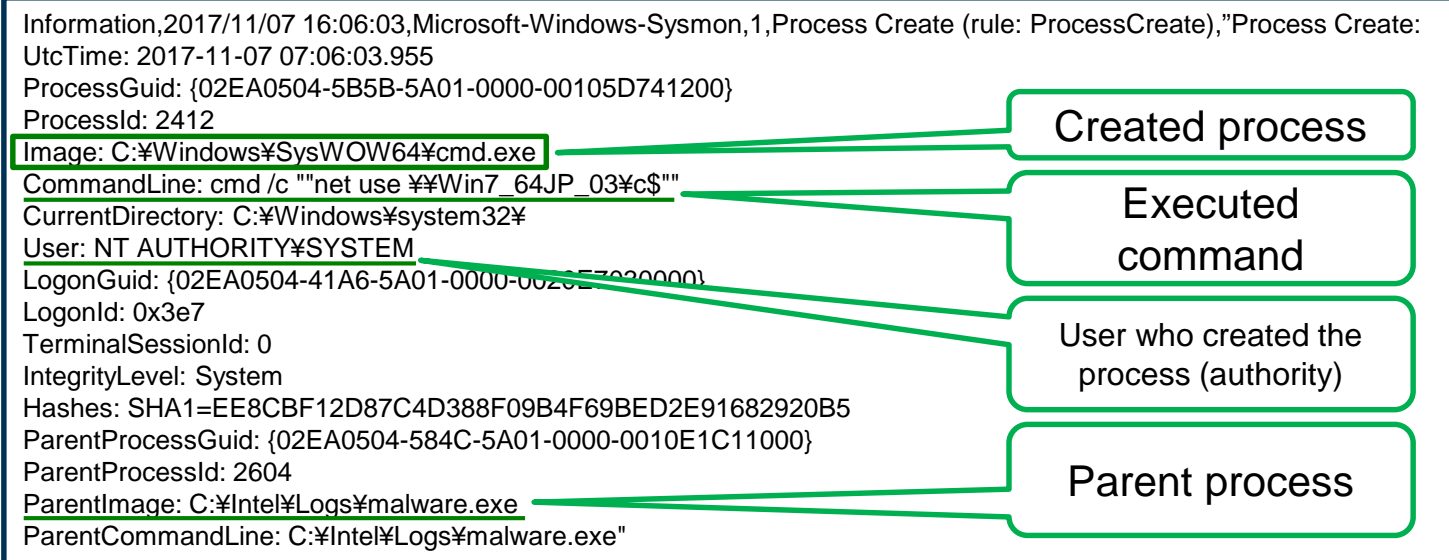

#### What you can interpret from the logs

"malware.exe" executes cmd /c net use ¥¥Win7\_64JP\_03¥c\$ (network sharing) with SYSTEM privilege.

#### **The problems in log analysis**

#### No handy tool exists

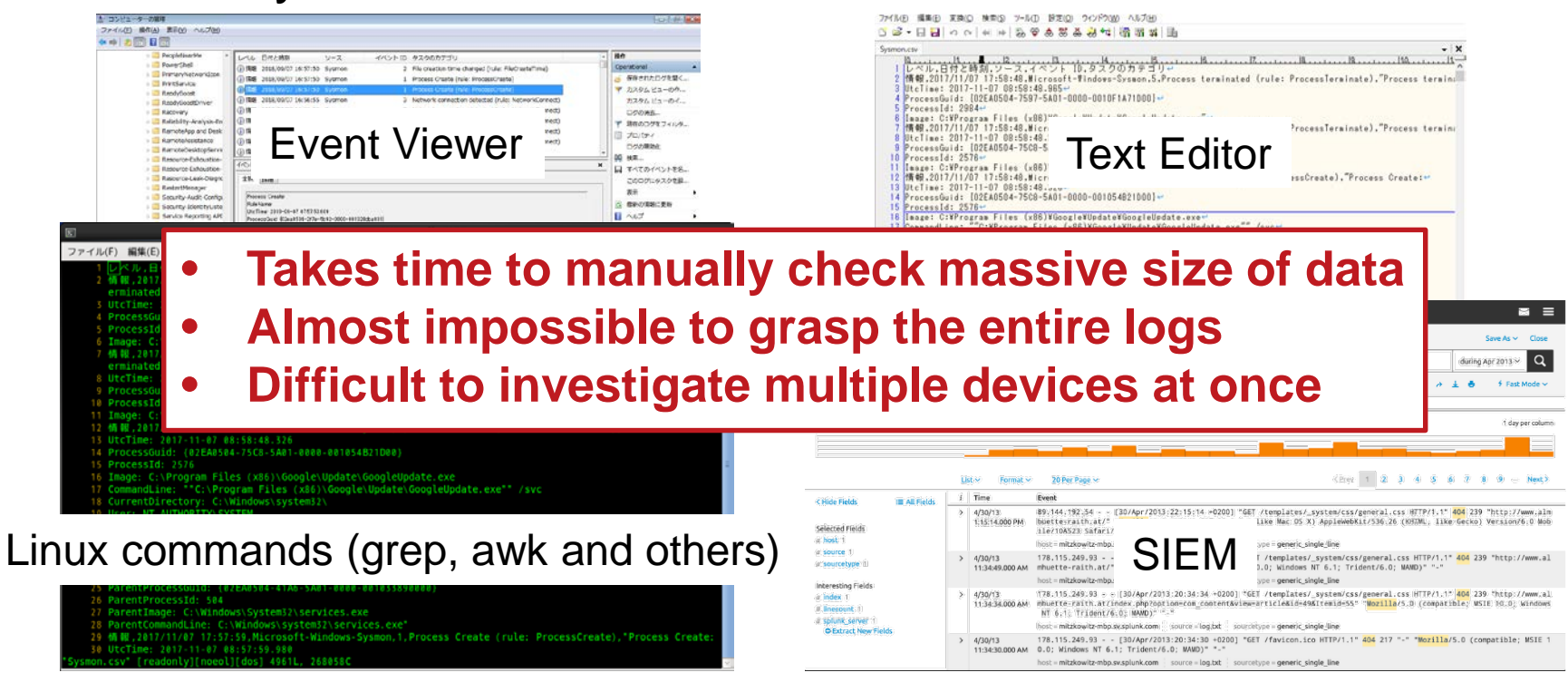

Japan Computer Emergency Response Team Coordination Center

#### **The problems in log analysis**

- No efficient way to check logs of multiple hosts at the same time
- **Difficult to follow the correlation of multiple event IDs** 
	- —you need to check the records of each event ID one by one
	- —very time-consuming!

**JPGERT** 

#### **Solution!**

#### **JPCERT/CC created a tool to support Sysmon log** analysis.

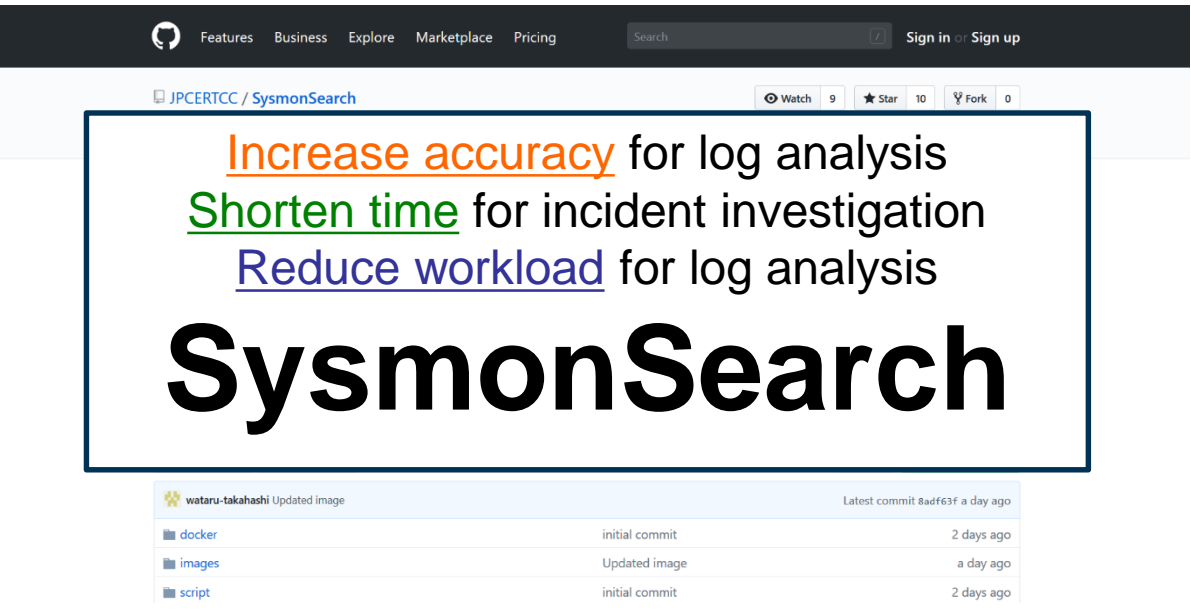

#### https://github.com/JPCERTCC/SysmonSearch

### **Strength - SysmonSearch -**

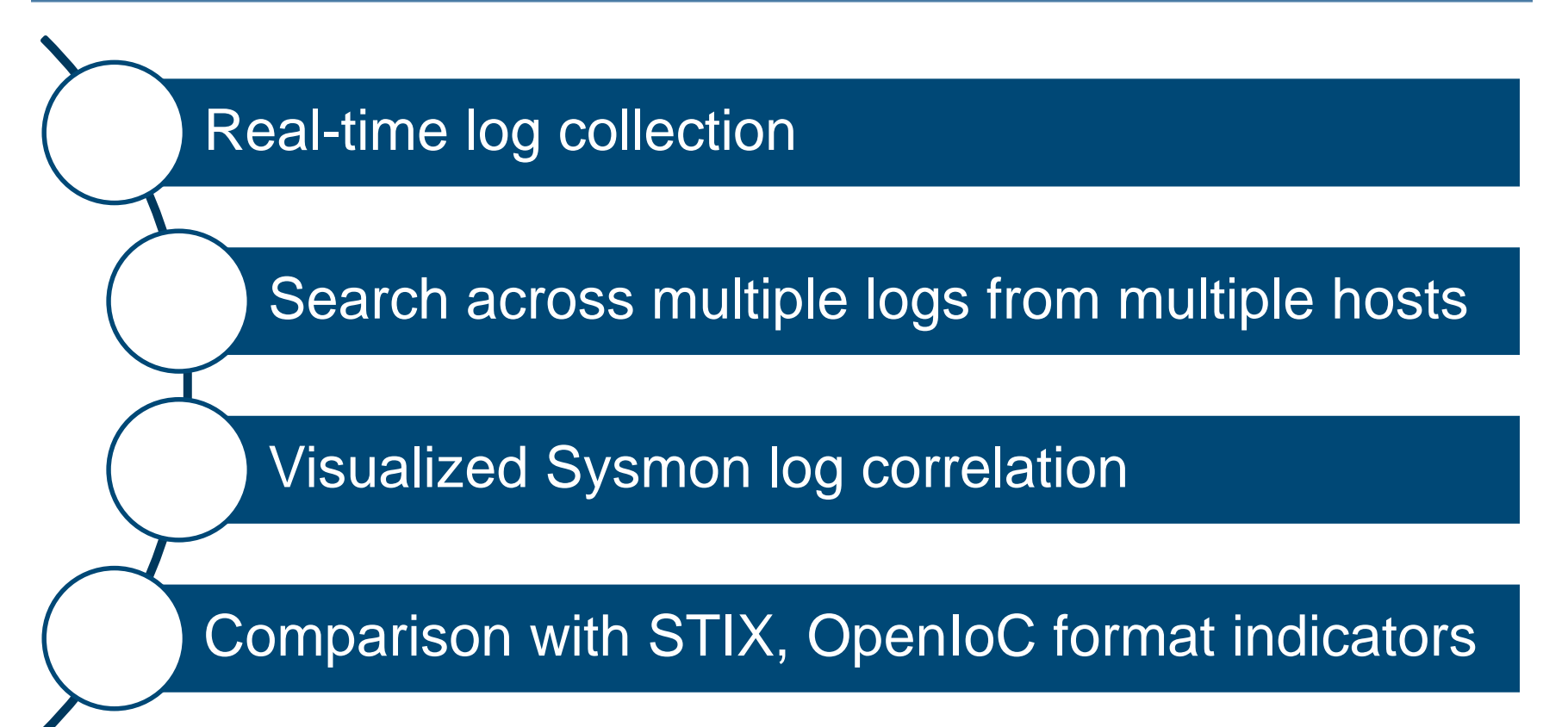

Japan Computer Emergency Response Team Coordination Center

**JPGER** 

# **SysmonSearch**

Japan Computer Emergency Response Team Coordination Center

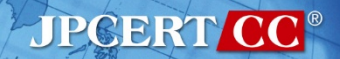

## **System overview**

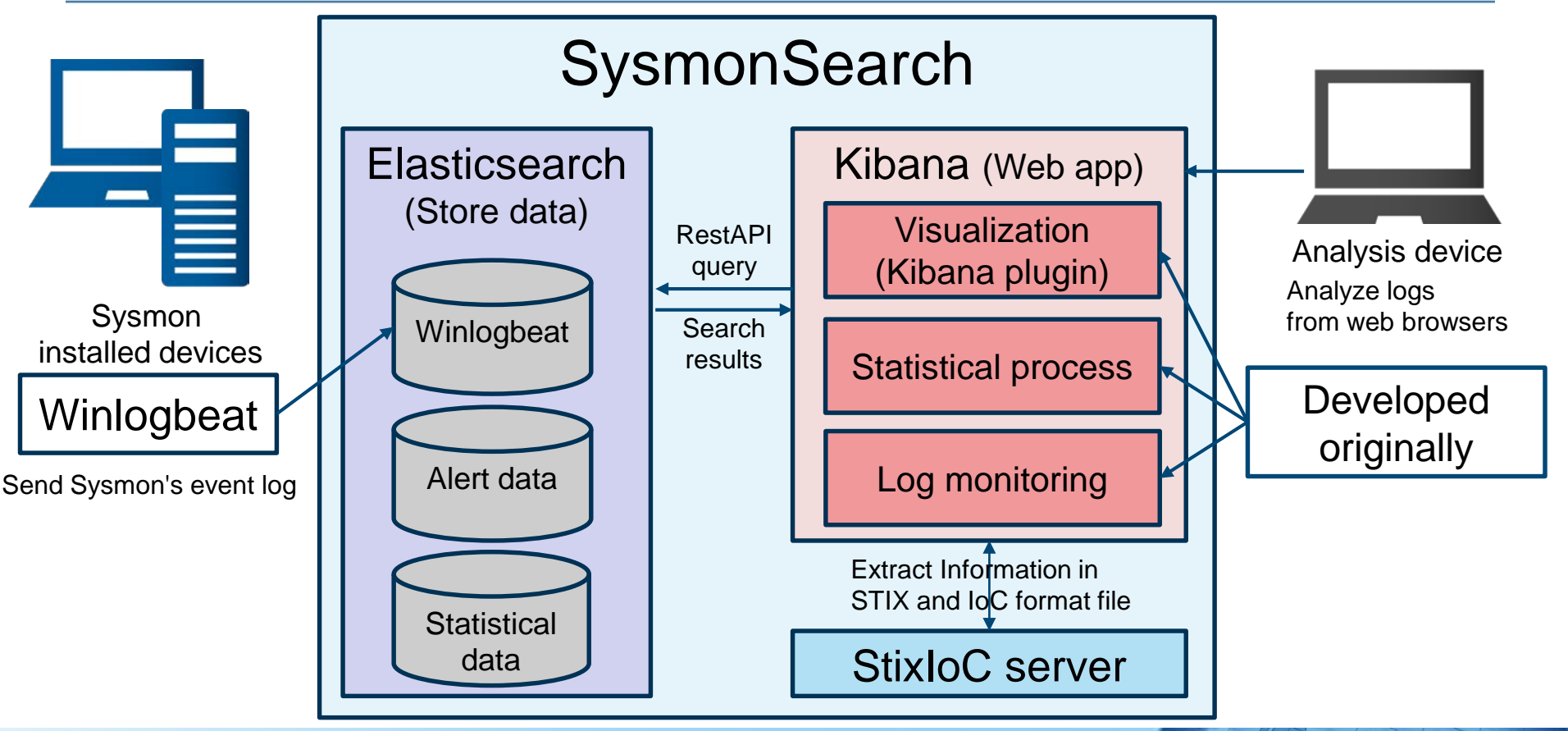

Japan Computer Emergency Response Team Coordination Center

**JPGERT** 

#### **SysmonSearch functions**

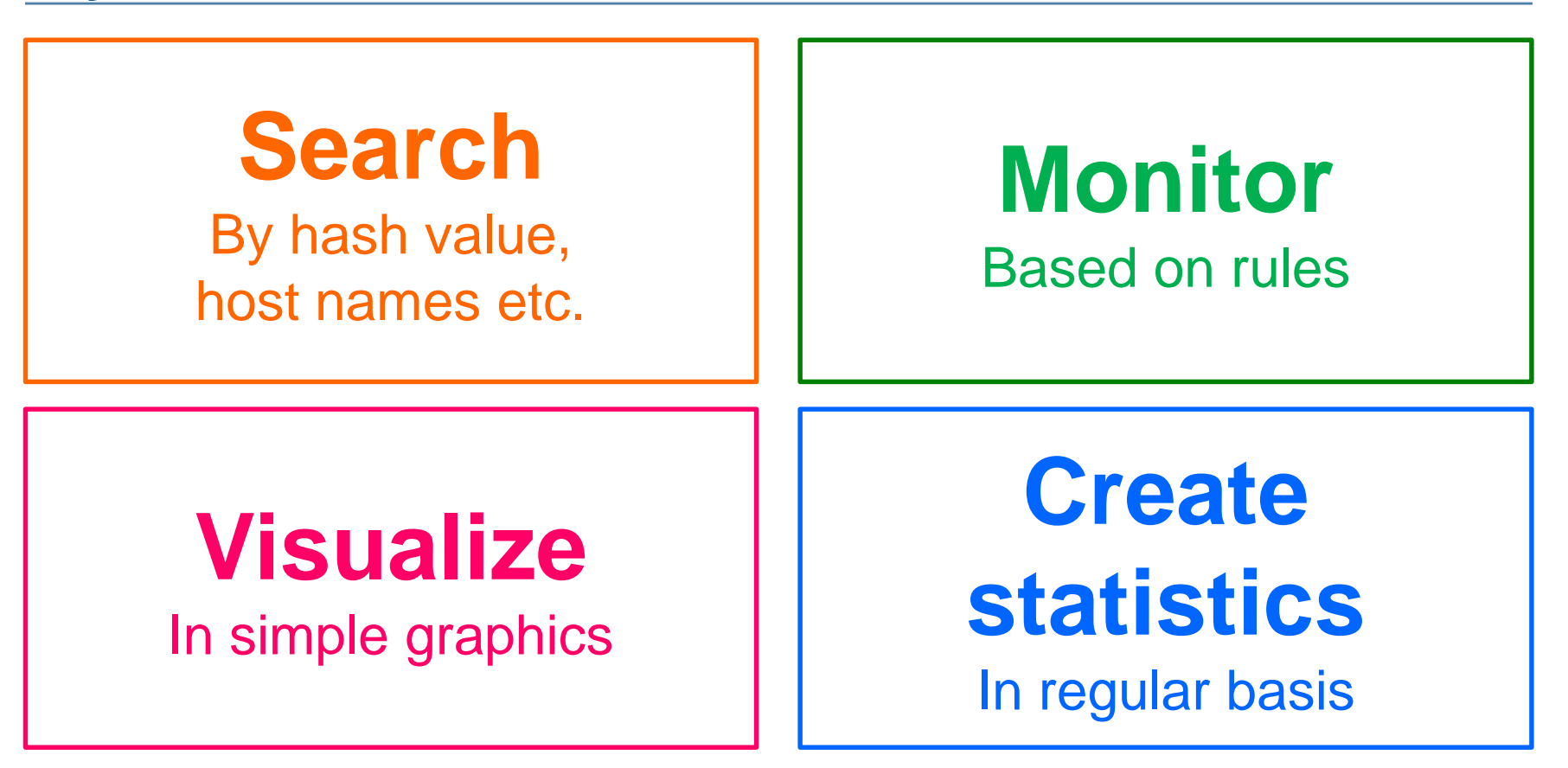

Japan Computer Emergency Response Team Coordination Center

# **Incident investigation using SysmonSearch**

Japan Computer Emergency Response Team Coordination Center

**FIPCERT CC** 

#### **Analysing malware WannaCry**

**Assumption** 

—we received an alert from the monitoring function

**Registered monitoring rule** 

—Filename: tasksche.exe

—Hash: 84C82835A5D21BBCF75A61706D8AB549

#### **Monitoring Screen**

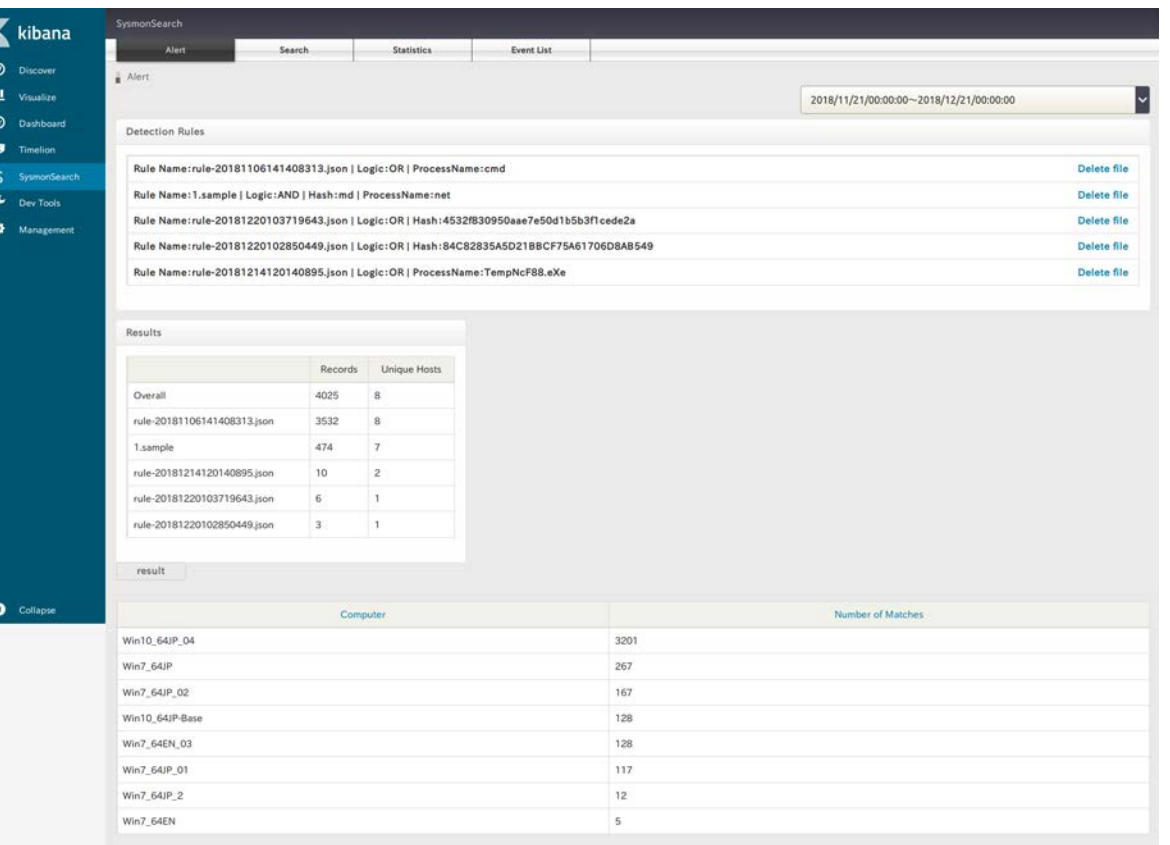

FIPCERT CC®

#### **Monitoring Screen - Detection Rules -**

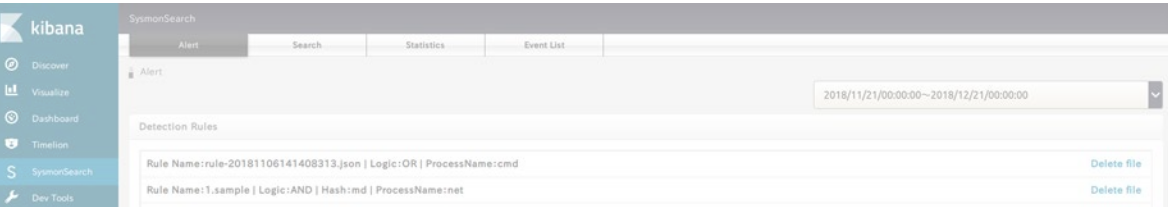

**Detection Rules** 

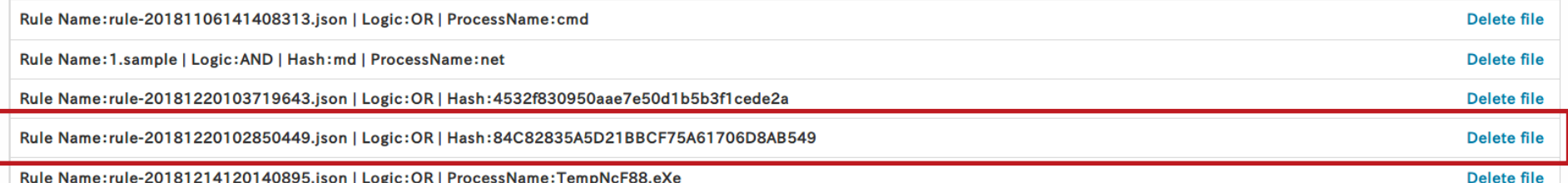

Rule Name:rule-20181214120140895.json | Logic:OR | ProcessName:TempNcF88.eXe

MD5 : 84C82835A5D21BBCF75A61706D8AB549

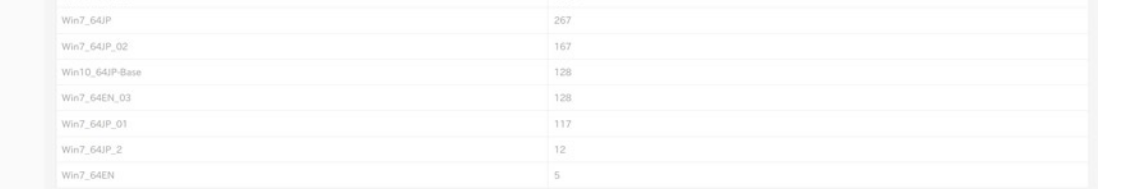

#### **Monitoring Screen - Results -**

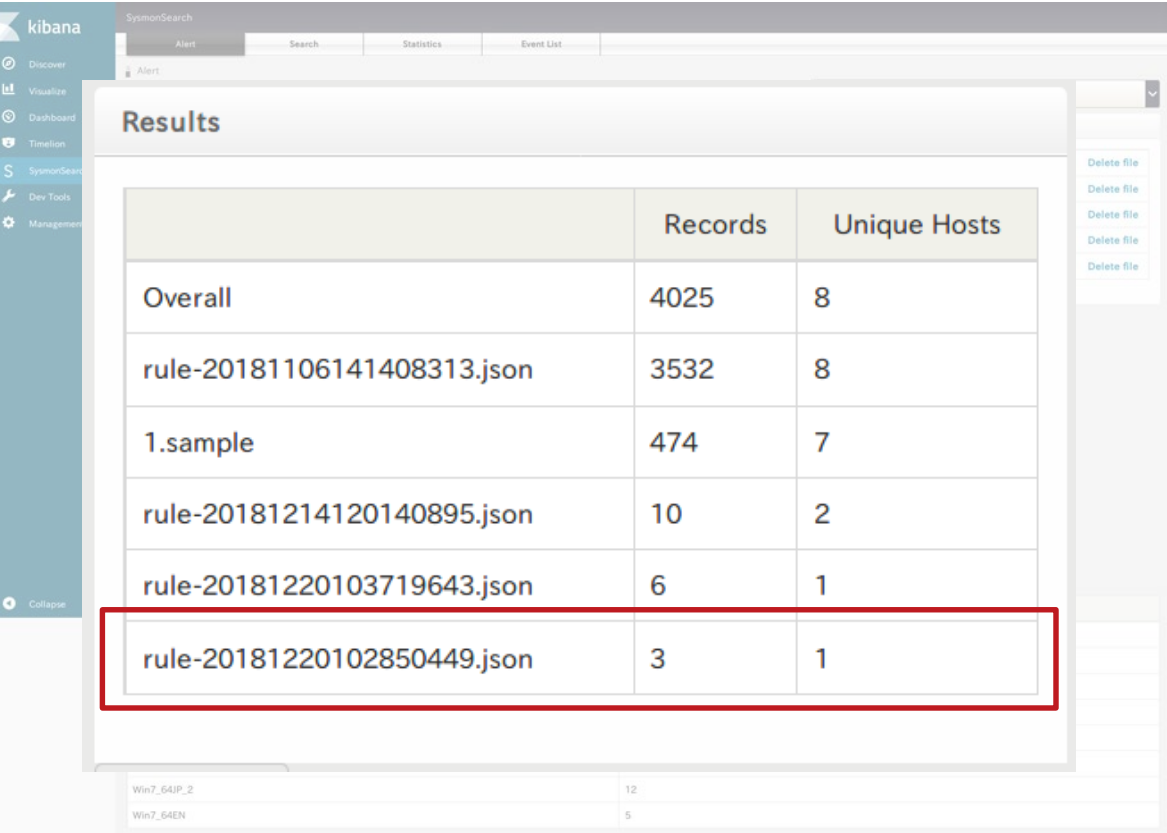

FIPGERT CC®

#### **Monitoring Screen – Check the record -**

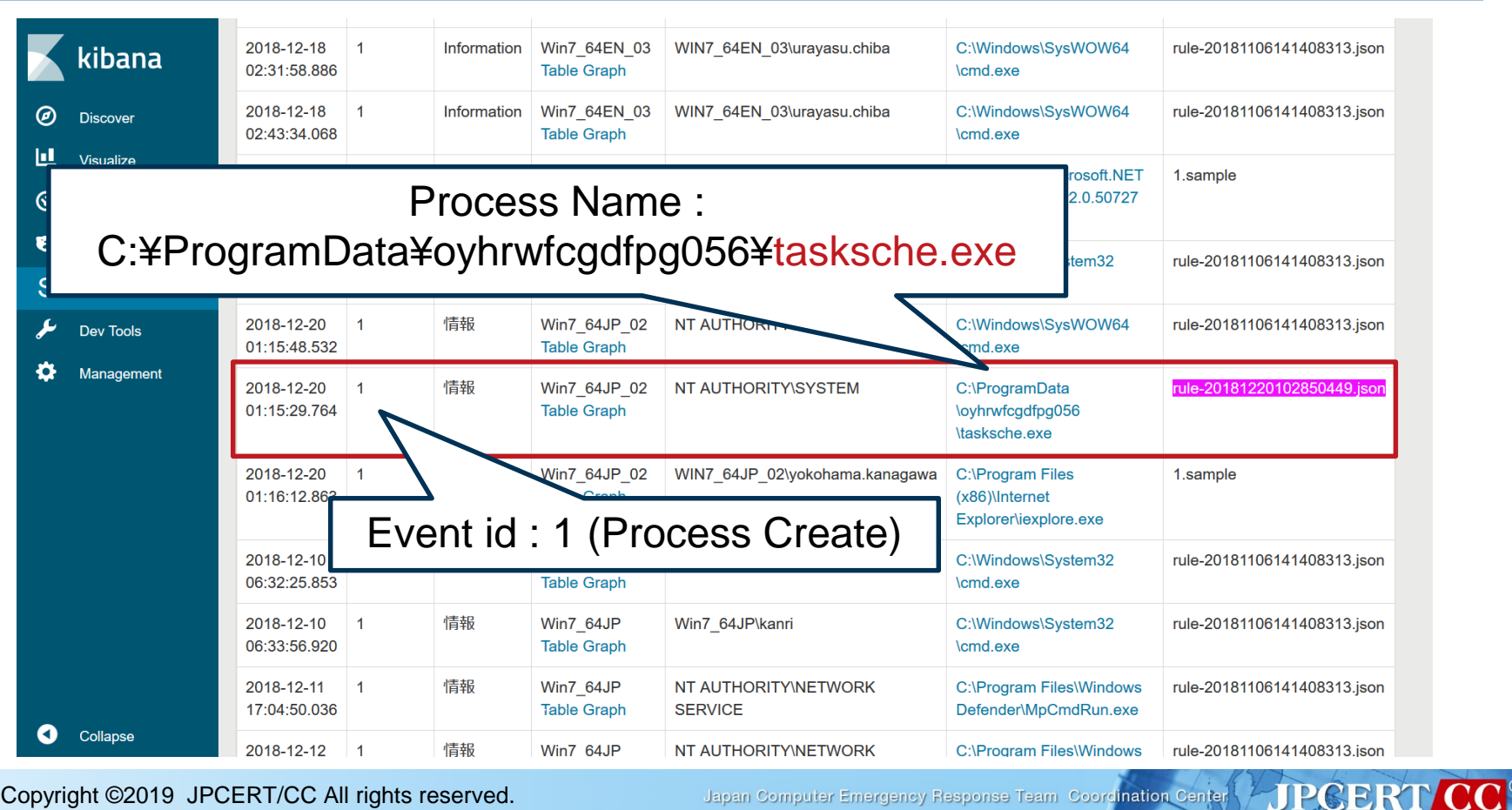

Copyright ©2019 JPCERT/CC All rights reserved. 18

Japan Computer Emergency Response Team Coordination Center

#### **Monitoring Screen – Check the record -**

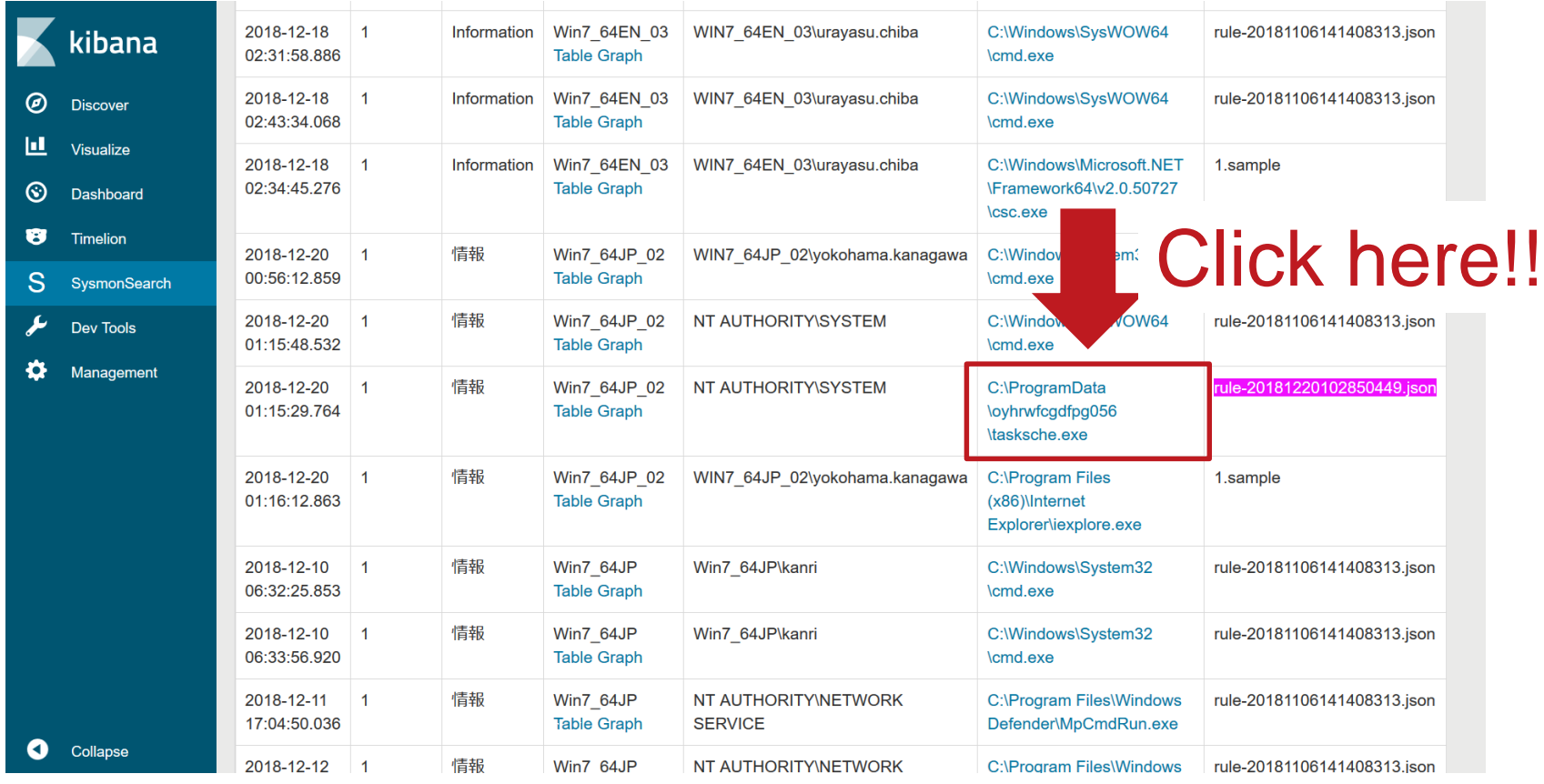

Copyright ©2019 JPCERT/CC All rights reserved. 19

Japan Computer Emergency Response Team Coordination Center

**FIPCERT CC®** 

### **Analysing malware WannaCry**

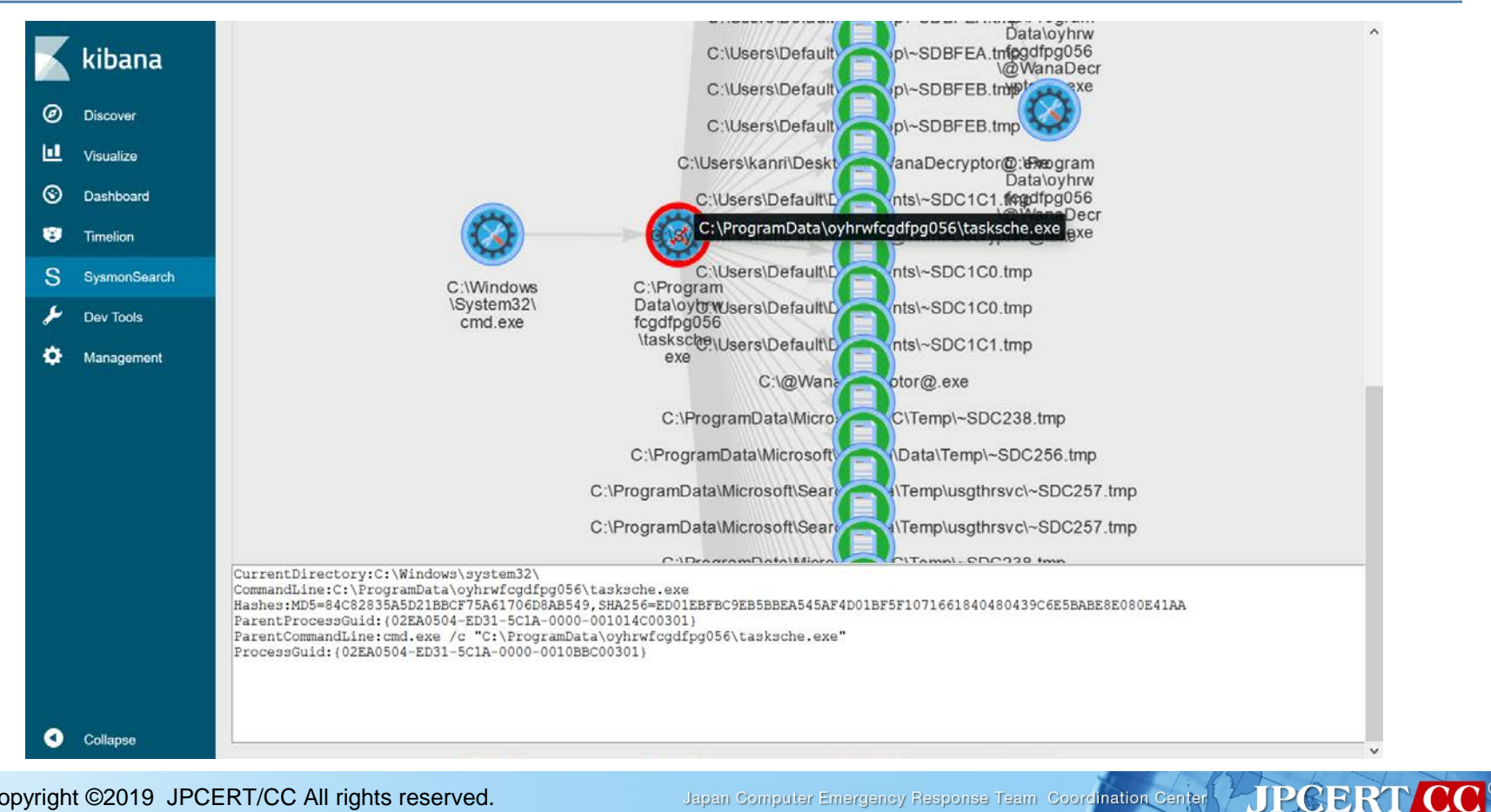

Japan Computer Emergency Response Team Coordination Center

## **Analysing malware WannaCry**

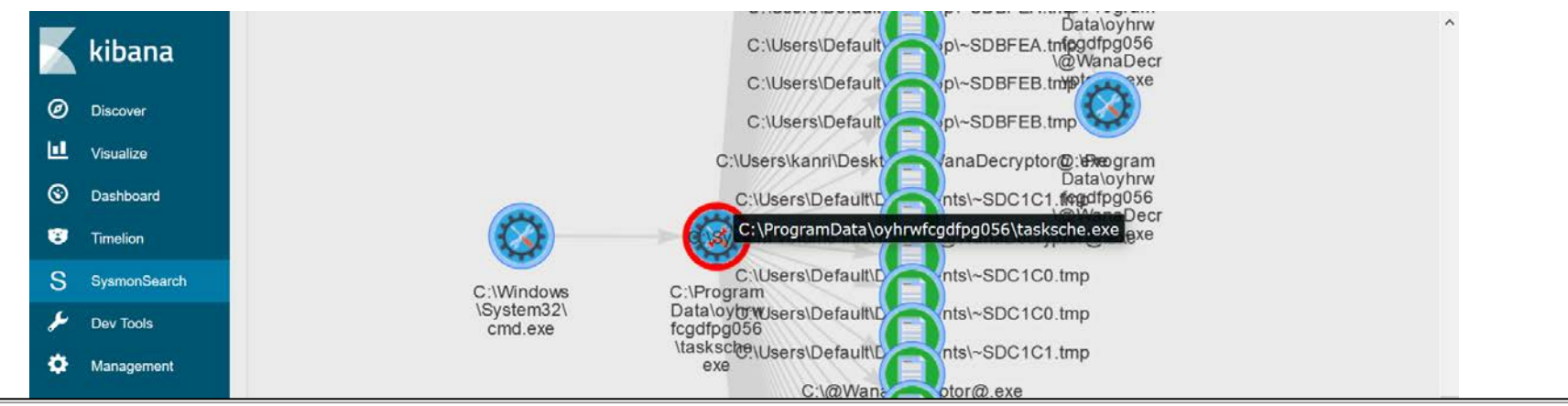

CurrentDirectory:C:\Windows\system32\

CommandLine:C:\ProgramData\oyhrwfcqdfpq056\tasksche.exe Hashes:MD5=84C82835A5D21BBCF75A61706D8AB549,SHA256=ED01EBFBC9EB5BBEA545AF4D01BF5F1071661840480439C6E5BABE8E080E41AA ParentProcessGuid: {02EA0504-ED31-5C1A-0000-001014C00301} ParentCommandLine:cmd.exe /c "C:\ProgramData\oyhrwfcqdfpq056\tasksche.exe" ProcessGuid: {02EA0504-ED31-5C1A-0000-0010BBC00301}

ParentProcessGuid: (02EA0504-ED31-5C1A-0000-001014C00301) ParentCommandLine:cmd.exe /c "C:\ProgramData\oyhrwfcgdfpg056\tasksche.exe" ProcessGuid: {02EA0504-ED31-5C1A-0000-0010BBC00301}  $\bullet$ Collapse

Japan Computer Emergency Response Team Coordination Center

### **Loading tasksche.exe**

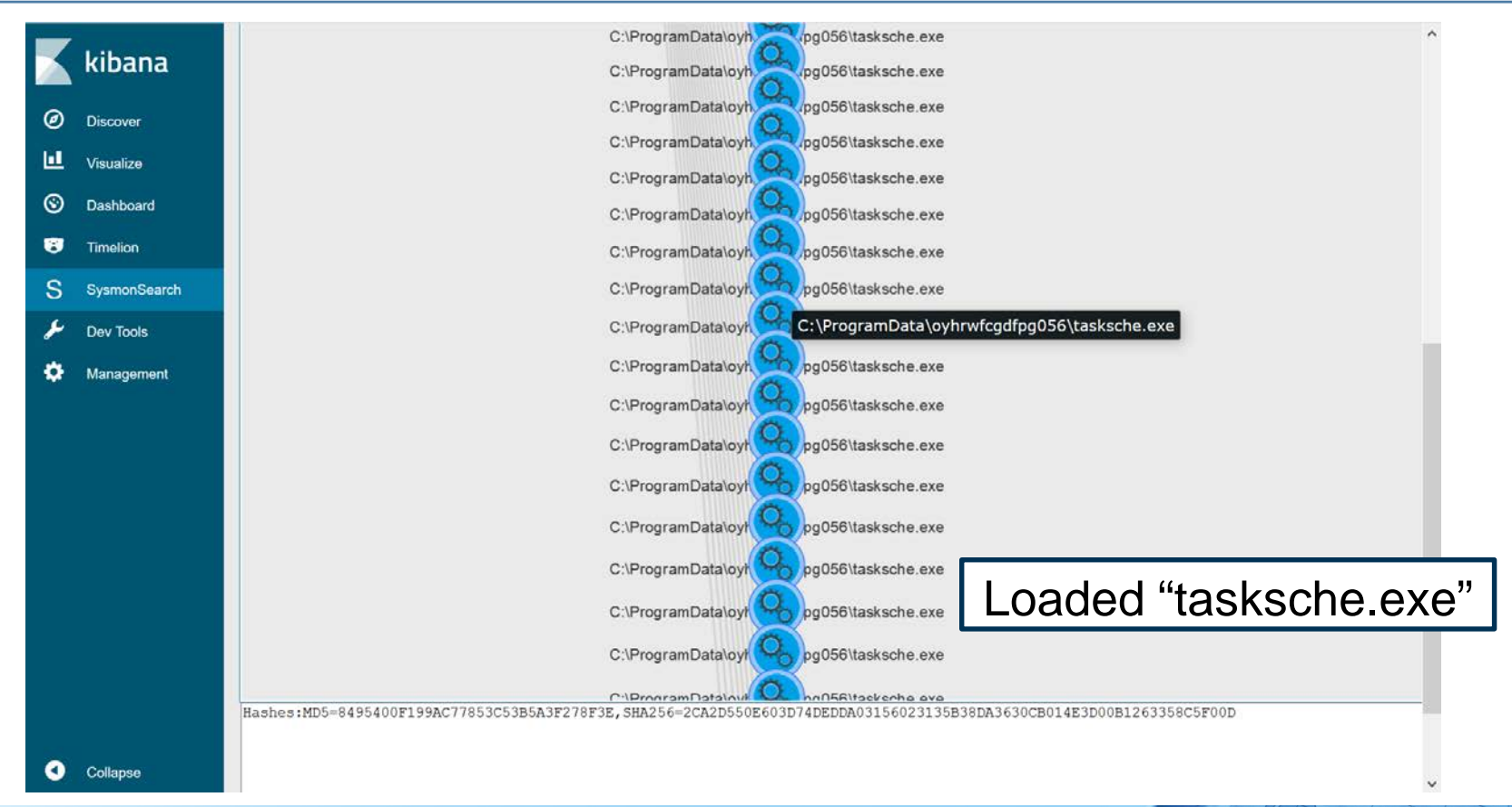

Japan Computer Emergency Response Team Coordination Center

## **Deleting VSS**

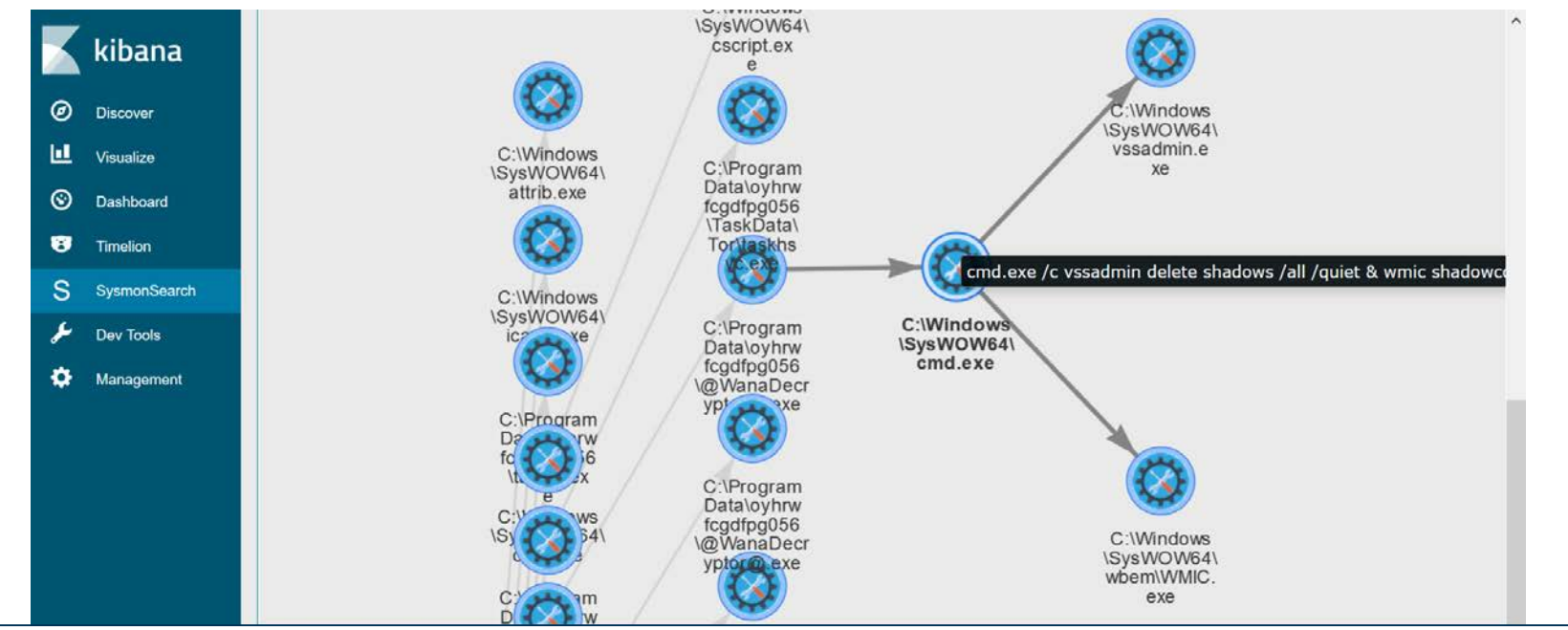

CurrentDirectory:C:\ProgramData\oyhrwfcqdfpq056\

CommandLine:cmd.exe /c vssadmin delete shadows /all /quiet & wmic shadowcopy delete & bcdedit /set {default} bootstatuspolicy ignoreallfa /set {default} recoveryenabled no & wbadmin delete catalog -quiet Hashes:MD5=AD7B9C14083B52BC532FBA5948342B98,SHA256=17F746D82695FA9B35493B41859D39D786D32B23A9D2E00F4011DEC7A02402AE ParentProcessGuid: {02EA0504-ED3A-5C1A-0000-0010F1520401} ParentCommandLine:@WanaDecryptor@.exe vs ProcessGuid: {02EA0504-ED44-5C1A-0000-0010EE830401}

Copyright ©2019 JPCERT/CC All rights reserved. 23

Japan Computer Emergency Response Team Coordination Center

#### **SMB communication to other devices**

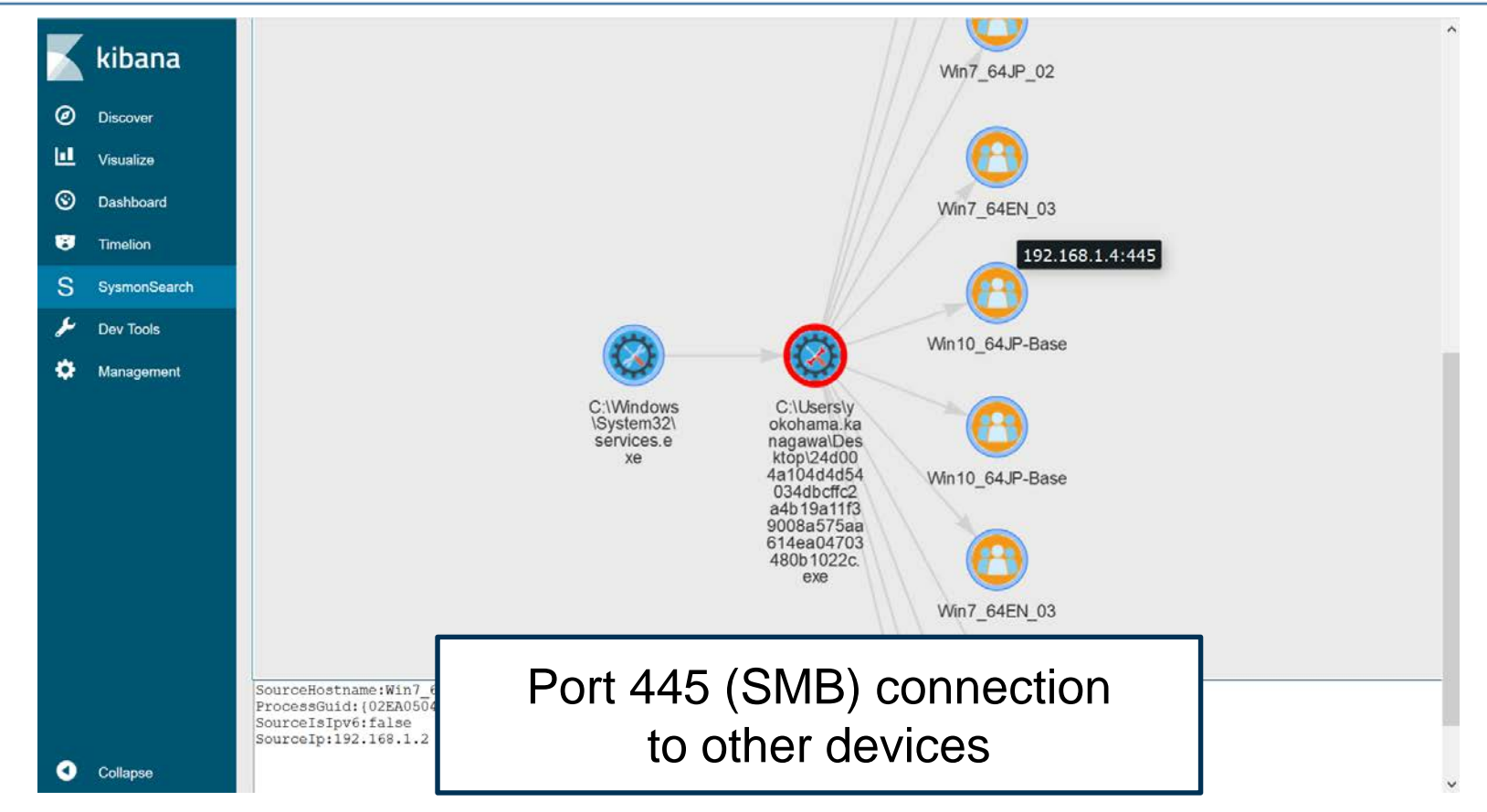

Copyright ©2019 JPCERT/CC All rights reserved. 24

#### **How to Install**

#### SysmonSearch wiki

#### — https://github.com/JPCERTCC/SysmonSearch/wiki

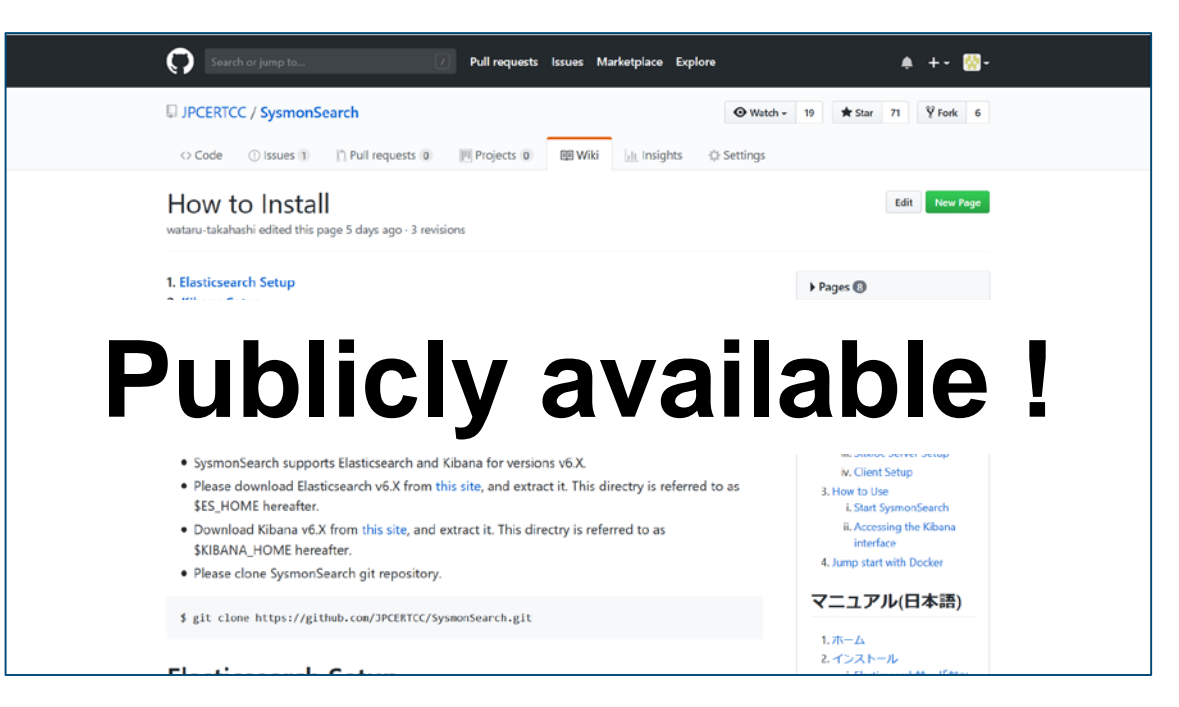

Japan Computer Emergency Response Team Coordination Center

**JPGERT** 

#### **Note**

#### Sysmon log output configuration

—Besides installing the tool, you will need to change Sysmon configurations to record logs

#### ■ Network events recorded in Sysmon

- —Under proxy environment
	- Recorded destination IP address will be set to the proxy
	- **Investigation required in line with the proxy server logs**

### **What's learned from the pilot version**

- JPCERT installed the pilot version of SysmonSearch onto 50 devices
	- SysmonSearch Server
		- CPU: 2 core
		- **Memory: 4GB**
	- SysmonSearch does not require a server with high spec Log amount : 100MB/day
	- Room for Improvement
		- Sysmon log is not enough to analyze the network with proxy server.

#### **Future Works**

**Extended functions** 

- —Import Sysmon logs
- —Raise alert upon detection

**Link between Sysmon logs and network logs** 

### **Takeaway**

- **SysmonSearch can be used for investigation of device** operations and log monitoring in peacetime based on rules
	- —Investigate suspicious operation by visualizing Sysmon logs
	- —Detect suspicious operations based on rules

## **Thank you!!**

#### **Please give us feedback. e-mail: ir-info@jpcert.or.jp**

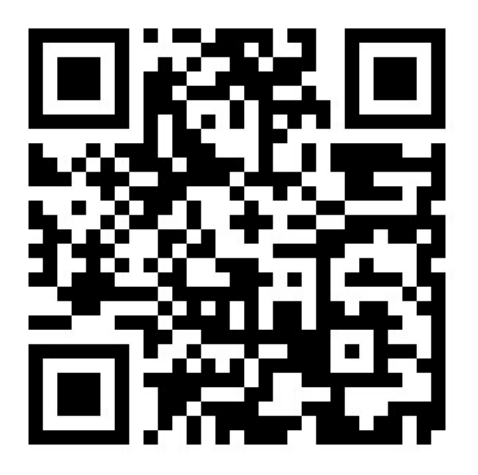

Japan Computer Emergency Response Team Coordination Center